## **Popis akreditace a zápisu na čip**

## **Spuštění COOC**

Nejprve je zapotřebí spustit konektor:

- 1. na ploše by jste měli mít zástupce konektoru COOC, pokud není, kontaktujte správce. Spustě tohoto zástupce.
- 2. po spuštění použijte tlačítko Přihlásit a napište Vámi přiděleno jméno a heslo, pokračujte tlačítkem Přihlásit. Vyčkejte několik sekund, okno by se mělo uzavřít a u tlačítka přihlášení by jste měli vidět jméno, pomocí kterého jste se přihlásili.

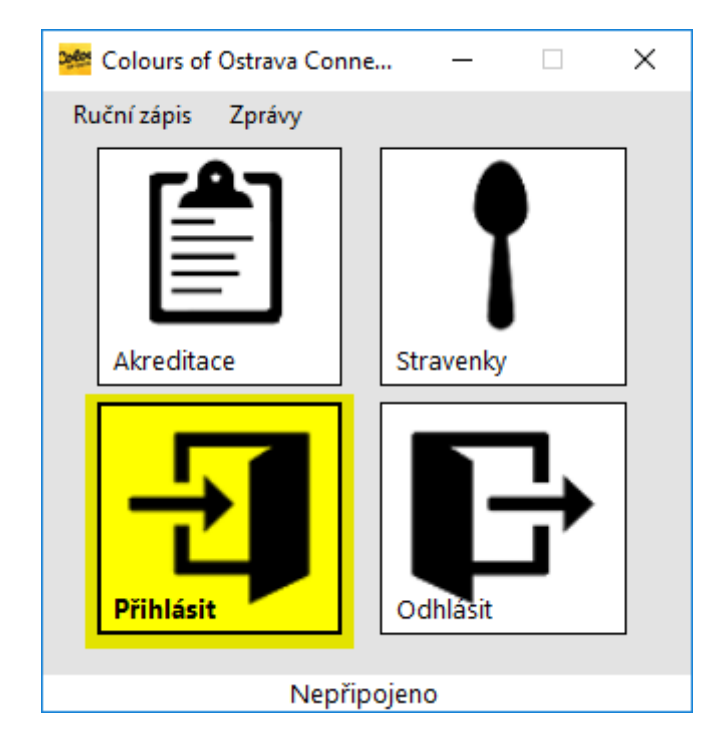

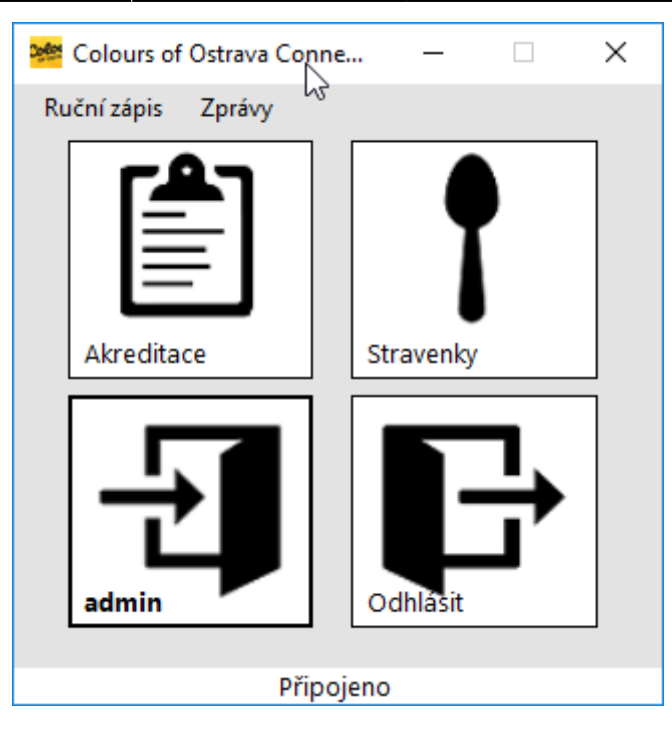

1. zmáčkněte tlačítko Akreditace. Tím zahájíte akreditaci.

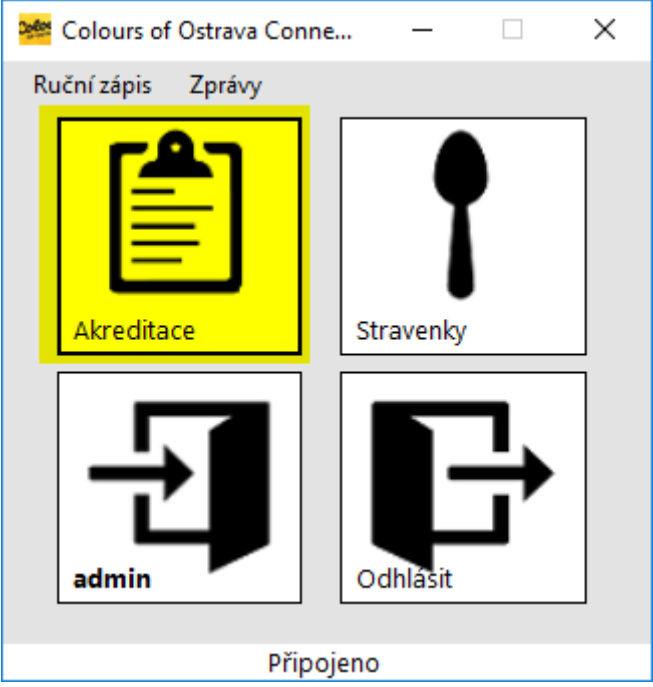

## **Akreditace**

Pro akreditaci použijte webové rozhraní na adrese <http://www.colours.aplikacenawebu.cz/AkreditaceE.aspx>.

- 1. zde se nejprve přihlašte stejnými údaji jako v konektoru
- 2. po přihlášení se Vám zobrazí seznam akreditací. Po nalezení správné akreditace a, která má být zapsána na čip, zvolte akreditovat, zkontrolujte, zda v otevřeném okně je informace, zda se akreditace zapisuje na čip a klikněte na tlačítko Akreditovat

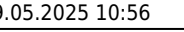

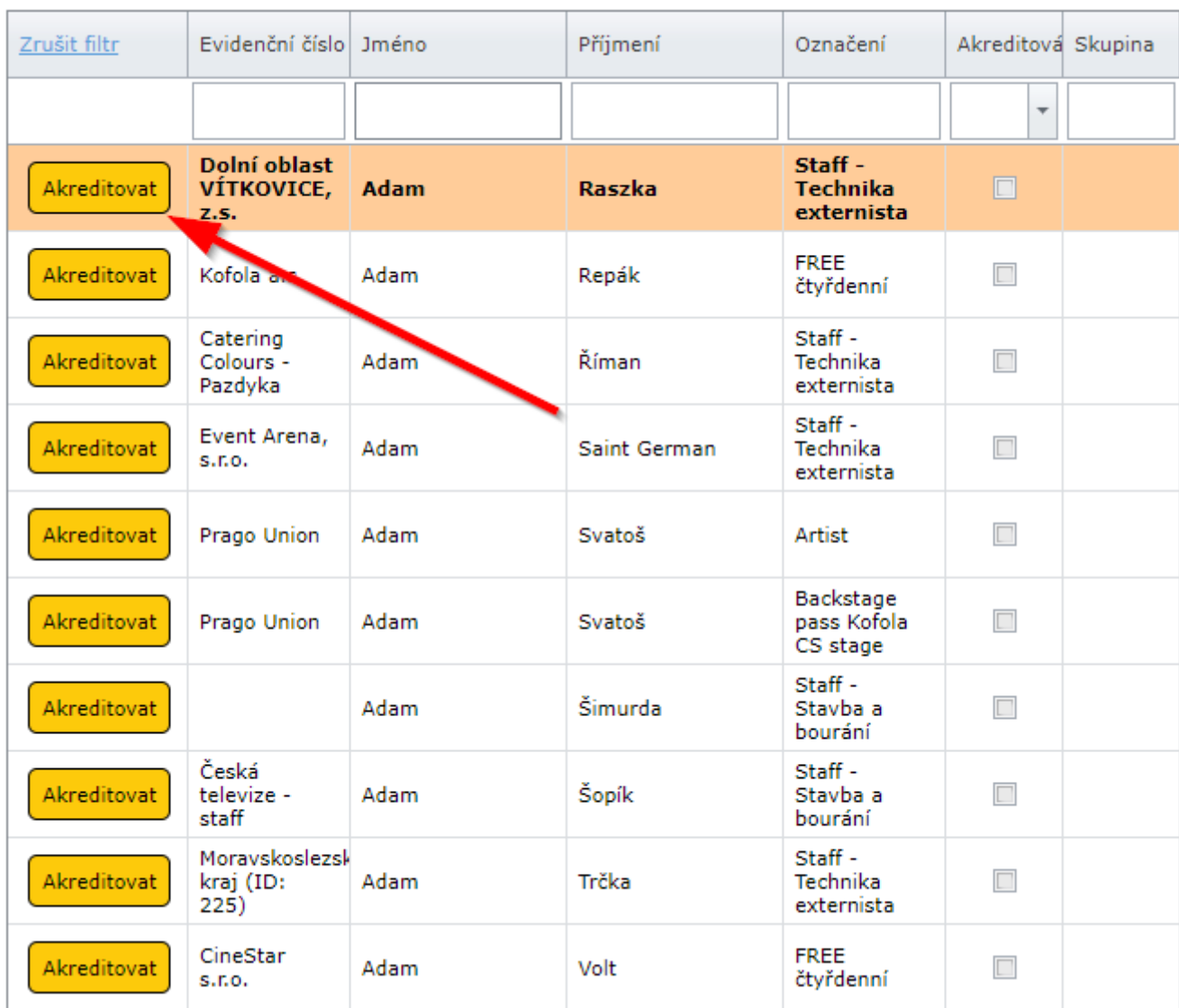

## Akreditujete: **Adam Raszka**<br>Označení: **Staff - Technika externista** Nahrávat na čip: ANO

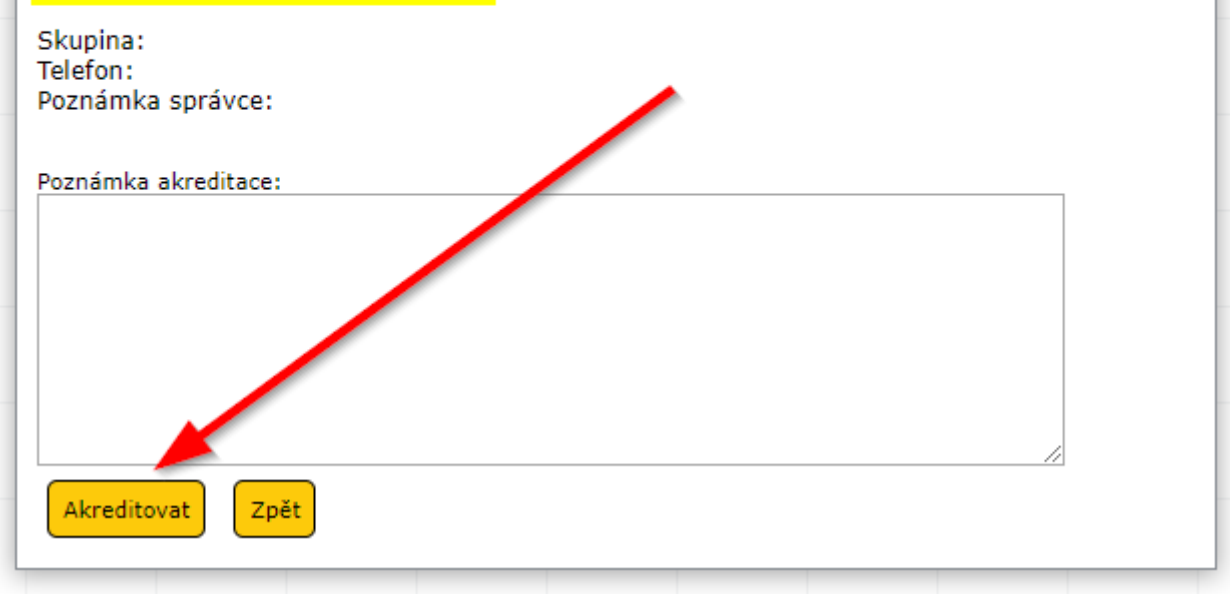

1. nyní se zobrazí dialogové okno s informací o zápisu na čip. Pokud se nezobrazí, zkontrolujte, že máte aktivní Akreditaci v COOC (měli by jste vidět tlačítko Zastavit akreditaci. Pokud místo něj vidíte Akreditovat, klikněte na něj).

Přiložte čip a ponechte ho přiložený, dokud obrazovka nebude zelená

Zapisuji Patrik Hetmer, přiložte čip.

- 1. přiložte čip a vyčkejte
- 2. jakmile objeví informace Zapsáno na čip, odeberte čip a předejte návštěvníkovi

Zapsáno na čip!

1. pokud nepřiložíte čip včas, zobrazí se vám chybová hláška. Vyčkejte chvíli a znovu přiložte čip

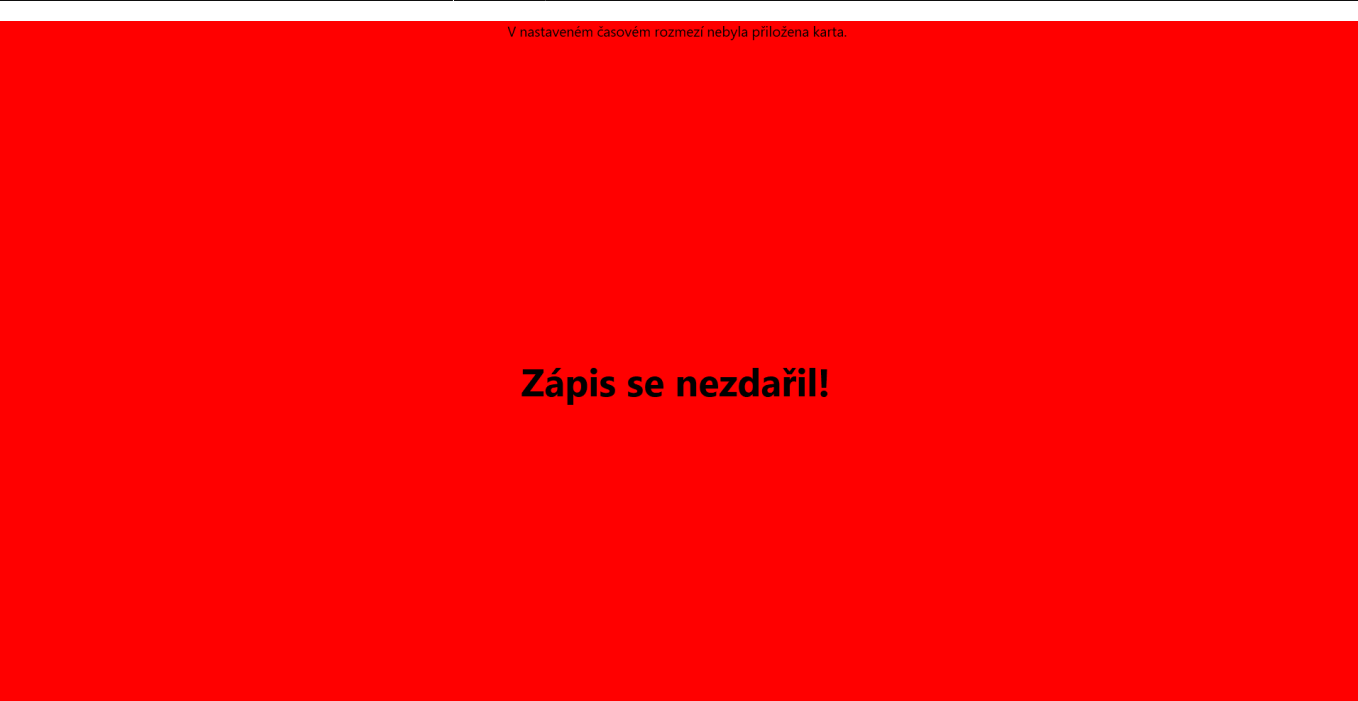

1. pokud chcete přerušit zápis vstupenky na čip, klikněte na tlačítko Přerušit zápis této vstupenky a vyčkejte na provedení storna. **Pozor, vstupenka bude v systému dále hlášena jako akreditovaná, pouze nebude nahrána na čip! Stejný záznam v přehledu akreditací tak již nemůžete akreditovat znovu!**

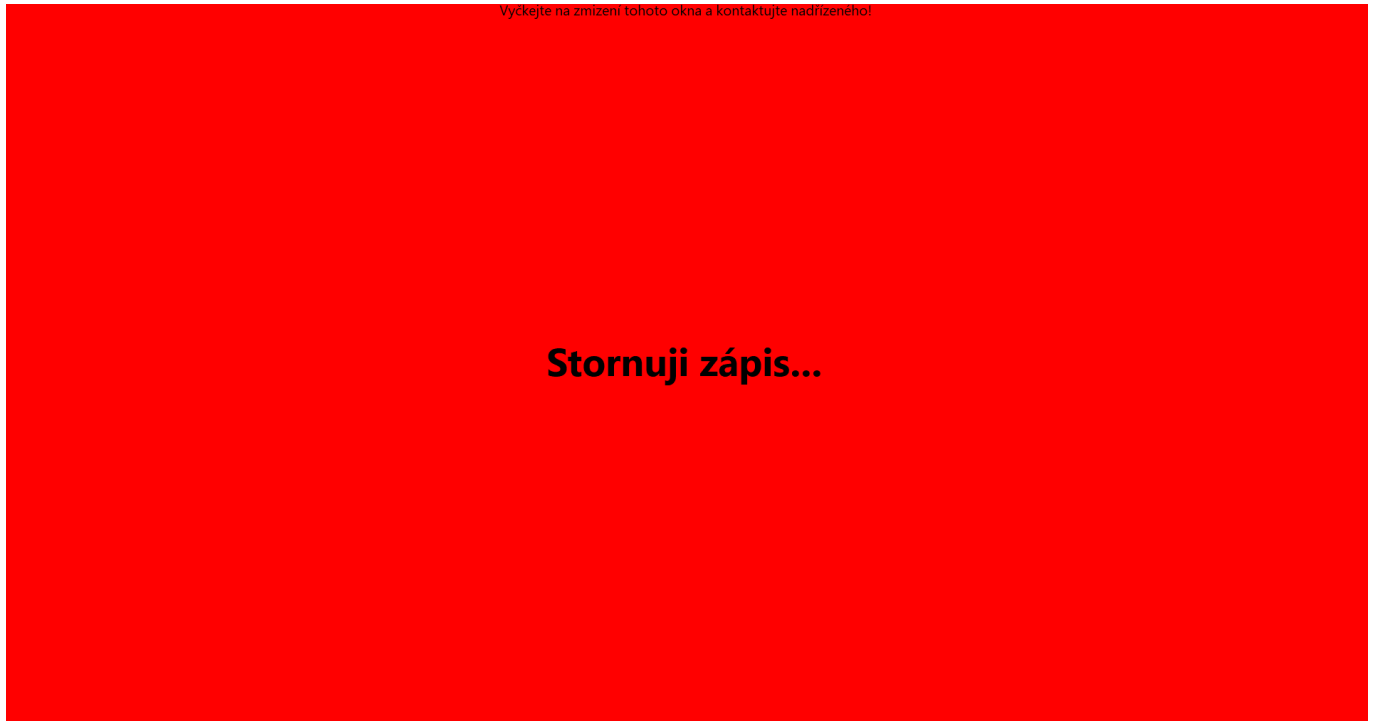

[Po dokončení všech akreditací \(konec dne, pauza, aj.\) klikněte v aplikaci COOC na](http://wiki.datamix.cz/_detail/coo/c6.png?id=coo:akreditacecip) Zastavit akreditaci.

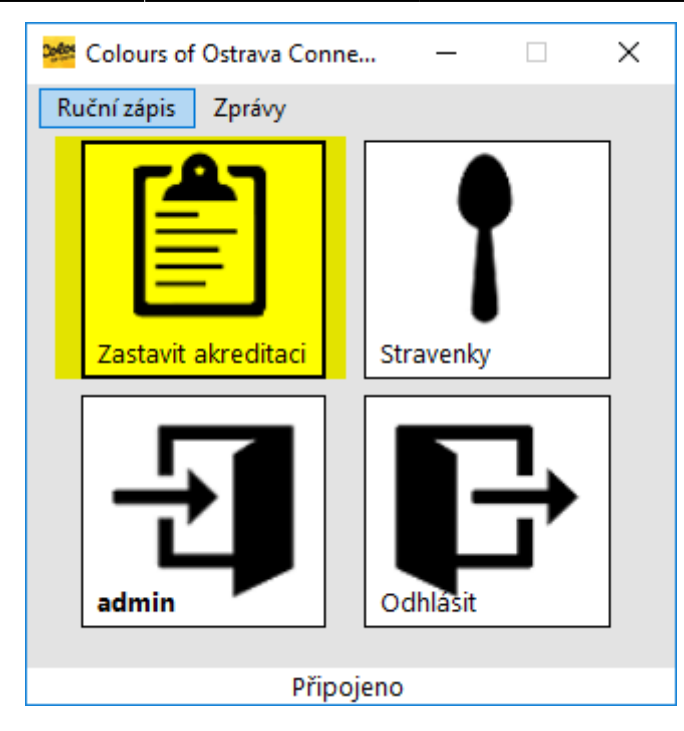

Zdroj: [wiki.datamix.cz](http://wiki.datamix.cz) - **Dokumentační portál DATAMIX Solutions**

Aktualizace: **08.07.2022 05:51**